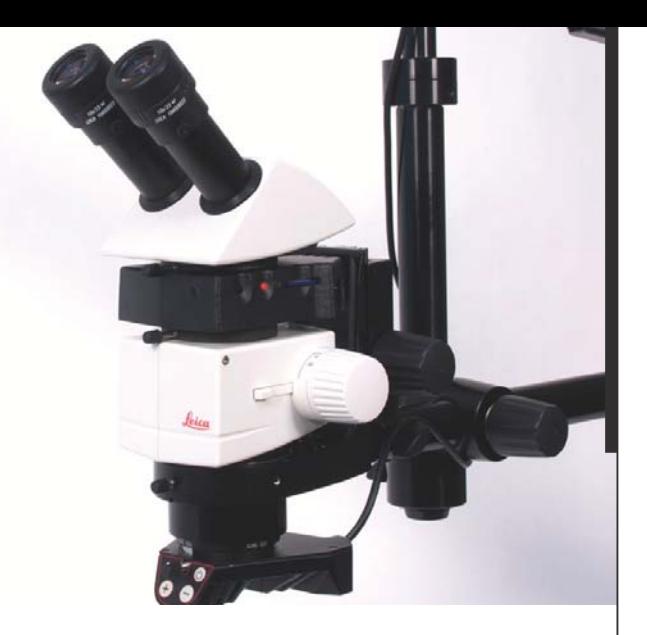

## **Leica IC80 HD Handbuch**

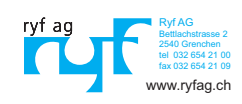

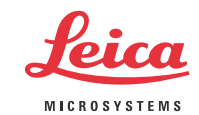

## **Inhaltsverzeichnis**

### **Die Leica IC80 HD** Einleitung 9 Effektiv abgebildeter Ausschnitt 10 Lieferumfang und optionales Zubehör 11

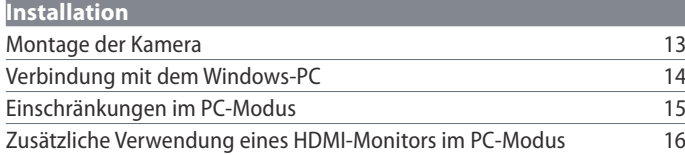

#### **Stand-Alone-Kit** Verwendungszweck, Lieferumfang, Anforderungen 18 Verkabelung und Anschlüsse 1988 auch der Eine ausgebeneuten der Eine ausgebeneuten der Eine an der Eine andere Informationen zu SD-Speicherkarten 20 Aufnahme von Bildern ohne Computer 21 Anzeige von Bildern und Filmen ohne Computer 22 Weissabgleich einstellen 23 Fernbedienung 24 Fernbedienung: Batteriewechsel 25 Analoge Videoanzeige ohne Computer 26

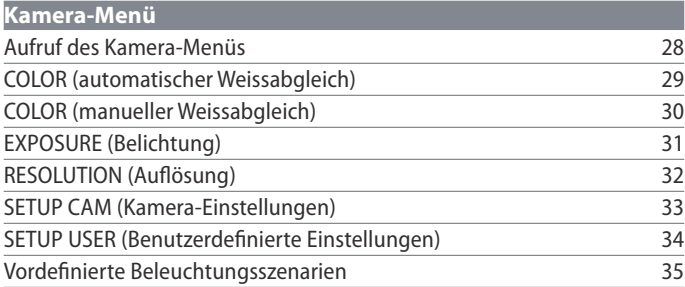

#### **Pflege und Reinigung**

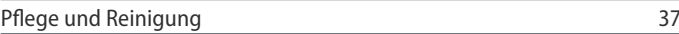

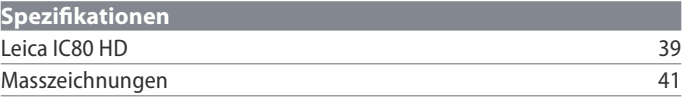

## **Allgemeine Hinweise**

#### **Sicherheitskonzept**

Bitte lesen Sie vor der ersten Benutzung Ihrer Leica IC80 HD die Broschüre «Sicherheitskonzept», die zusammen mit Ihrem Gerät geliefert wurde. Sie enthält weiterführende Informationen zu Handhabung und Pflege.

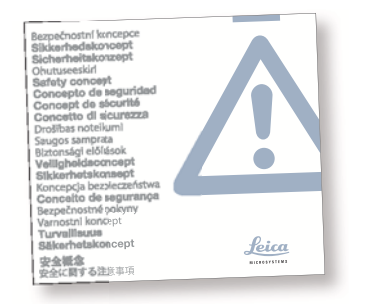

#### **Verwendung in Reinräumen**

Die Leica IC80 HD kann problemlos in Reinräumen verwendet werden.

#### **Reinigung**

- <sup>Ϙ</sup> Verwenden Sie zur Reinigung keine ungeeigneten Reinigungsmittel, Chemikalien und Techniken.
- Reinigen Sie farbige Oberflächen und Zubehör mit gummierten Teilen nie mit Chemikalien. Dies könnte die Oberflächen beschädigen, und Abriebpartikel könnten Präparate verunreinigen.
- In den meisten Fällen können wir auf Anfrage spezielle Lösungen anbieten. Einige Produkte können modifiziert werden, oder wir können anderes Zubehör zum Gebrauch in Reinräumen anbieten.

#### **Servicearbeiten**

Reparaturarbeiten dürfen nur von den bei Leica Microsystems geschulten Service-Technikern durchgeführt werden. Es dürfen nur Original-Ersatzteile von Leica Microsystems verwendet werden.

#### **Anforderungen an den Betreiber**

Stellen Sie sicher, dass das Leica Stereomikroskop nur von autorisiertem und ausgebildetem Personal bedient, gewartet und instandgesetzt wird.

### **Sicherheitskonzept**

Die Leica IC80 HD wird mit einer interaktiven CD-ROM geliefert, auf der Sie alle relevanten Gebrauchsanweisungen finden. Sie muss sorgfältig aufbewahrt werden und dem Benutzer zur Verfügung stehen. Gebrauchsanweisungen und Updates stehen auch auf unserer Website www.leica-microsystems.com zum Herunterladen und Ausdrucken bereit.

Die Broschüre «Sicherheitskonzept» enthält weitere Sicherheitsbestimmungen bezüglich Servicearbeiten, Anforderungen und Handhabung des Stereomikroskops, Zubehör und elektrischen Zubehörs sowie allgemeine Sicherheitsvorschriften.

Sie können einzelne Systemartikel mit Artikeln externer Lieferanten (z.B. Kaltlichtquellen, usw.) kombinieren. Lesen Sie bitte die Gebrauchsanweisung und die Sicherheitsvorschriften des Lieferanten.

Lesen Sie bitte vor Montage, Inbetriebnahme und Gebrauch die oben zitierten Gebrauchsanweisungen. Bitte beachten Sie insbesondere alle Sicherheitsvorschriften.

Um den Auslieferungszustand zu erhalten und einen gefahrlosen Betrieb sicherzustellen, muss der Anwender die Hinweise und Warnvermerke in diesen Gebrauchsanweisungen beachten.

## **Verwendete Symbole**

#### **Warnung vor einer Gefahrenstelle**

Dieses Symbol steht bei Informationen, die unbedingt zu lesen und zu beachten <u>/ :</u> sind. Nichtbeachtung …

- <sup>Ϙ</sup> kann zur Gefährdung von Personen führen!
- <sup>Ϙ</sup> kann zu Funktionsstörungen oder Geräteschaden führen.

#### **Warnung vor gefährlicher elektrischer Spannung**

Dieses Symbol kennzeichnet besonders wichtige Informationen. Nichtbeachtung...

- <sup>Ϙ</sup> kann zur Gefährdung von Personen führen!
- <sup>Ϙ</sup> kann zu Funktionsstörungen oder Geräteschaden führen.

#### **Warnung vor heißer Oberfläche.**

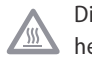

Dieses Symbol warnt vor dem Berühren heisser Stellen wie z.B. Glühlampen.

#### **Wichtige Information**

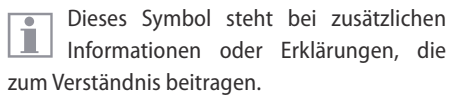

## **Sicherheitsvorschriften**

#### **Beschreibung**

Die einzelnen Module erfüllen höchste Anforderungen in Bezug auf Beobachtung und Dokumentation mit der Leica IC80 HD.

#### **Vorgesehene Nutzung**

Siehe Broschüre «Sicherheitskonzept».

#### **Sachwidrige Verwendung**

Siehe Broschüre «Sicherheitskonzept».

Die in der Bedienungsanleitung beschriebenen Geräte bzw. Zubehörkomponenten sind hinsichtlich Sicherheit oder möglicher Gefahren überprüft worden. Bei Eingriffen in das Gerät, bei Modifikationen oder der Kombination mit Nicht-Leica-Komponenten, die über den Umfang dieser Anleitung hinausgehen, muss die zuständige Leica-Vertretung konsultiert werden!

Bei einem nicht autorisierten Eingriff in das Gerät oder bei nicht bestimmungsgemäßem Gebrauch erlischt jeglicher Gewährleistungsanspruch.

#### **Einsatzort**

- <sup>Ϙ</sup> Siehe Broschüre "Sicherheitskonzept"
- <sup>Ϙ</sup> Elektrische Komponenten müssen mindestens 10 cm von der Wand und von brennbaren Gegenständen entfernt aufgestellt werden.
- Große Temperaturschwankungen, direkt einfallendes Sonnenlicht und Erschütterungen sind zu vermeiden. Hierdurch können Messungen bzw. mikrofotografische Aufnahmen gestört werden.
- Die einzelnen Komponenten brauchen in warmen und feucht-warmen Klimazonen besondere Pflege, um einer Fungusbildung vorzubeugen.

#### **Vom Bediener zu erfüllende Voraussetzungen:**

Siehe Broschüre «Sicherheitskonzept».

#### Stellen Sie sicher, dass …

- <sup>Ϙ</sup> … die Leica IC80 HD nur von autorisiertem und ausgebildetem Personal bedient, gewartet und instandgesetzt wird.
- <sup>Ϙ</sup> … das bedienende Personal diese Gebrauchsanweisung und besonders alle Sicherheitsvorschriften gelesen und verstanden hat und anwendet.

## **Sicherheitsvorschriften (Fortsetzung)**

#### **Reparatur, Servicearbeiten**

- Siehe Broschüre «Sicherheitskonzept».
- **Es dürfen nur Original-Ersatzteile von Leica** Microsystems verwendet werden.
- Vor dem Öffnen der Geräte Strom abschalten und Netzkabel ziehen.
- <sup>Ϙ</sup> Durch Berühren des spannungsführenden Stromkreises kann es zu Verletzungen kommen.

#### **Transport**

- <sup>Ϙ</sup> Für den Versand oder Transport der einzelnen Module der Leica IC80 HD Originalverpackung verwenden.
- <sup>Ϙ</sup> Um Beschädigungen durch Erschütterungen zu vermeiden, alle beweglichen Komponenten, die gemäß Gebrauchsanweisung vom Kunden selbst montiert und demontiert werden können, demontieren und gesondert verpacken.

#### **Installation in Fremdprodukten**

Siehe Broschüre «Sicherheitskonzept».

#### **Entsorgung**

<sup>Ϙ</sup> Siehe Broschüre «Sicherheitskonzept».

#### **Gesetzliche Bestimmungen**

Siehe Broschüre «Sicherheitskonzept».

#### **EG-Konformitätserklärung**

<sup>Ϙ</sup> Siehe Broschüre «Sicherheitskonzept».

#### **Gesundheitsrisiken**

Arbeitsplätze mit Stereomikroskopen erleichtern die Untersuchung kleinster Strukturen, aber sie stellen auch hohe Anforderungen an den Sehapparat und den muskulären Halteapparat des Benutzers. Je nachdem, wie lange ununterbrochen an einem solchen Arbeitsplatz gearbeitet wird, können Sehschwächen und Probleme am Bewegungsapparat auftreten. Daher sollten entsprechende Maßnahmen zur Reduzierung der Belastung ergriffen werden:

- optimale Gestaltung von Arbeitsplatz, Arbeitsinhalt und Arbeitsablauf (häufiger Wechsel der Tätigkeit)
- ausführliche Einweisung des Personals unter Berücksichtigung ergonomischer und arbeitsorganisatorischer Gesichtspunkte.

## **Die Leica IC80 HD**

### **Einleitung**

Herzliche Gratulation zum Kauf des Digitalkameramoduls Leica IC80 HD von Leica Microsystems. Der besondere Aufbau macht die Leica IC80 HD zu einem universellen, hoch flexiblen Werkzeug für das Betrachten, das Fotografieren und sogar das Filmen von mikroskopischen Proben.

#### **Echte Full-HD-Darstellung**

Durch den integrierten HDMI-Ausgang kann das Mikroskop-Bild direkt auf einem High-Definition-fähigen Fernsehgerät ausgegeben werden, wobei folgende Auflösungen möglich sind:

- <sup>Ϙ</sup> 1920×1080i («Full-HD»). Mit dieser Auflösung erreichen Sie auf einem Full-HDfähigen Fernseher die bestmögliche Abbildungsleistung.
- 1280×720p («HD-Ready»). Diese Auflösung empfiehlt sich für die Darstellung an Fernsehgeräten, die mit dem Label «HD-Ready» gekennzeichnet sind.

#### **Leica Application Suite**

Mit Ihrer Leica IC80 HD erhalten Sie ausserdem die Software «Leica Application Suite EZ» (LAS Core auf Anfrage). Mit ihr lassen sich weitere Szenarien realisieren, bei denen der Fernseher und der Monitor sogar gemeinsam genutzt werden können. Sie sind also für jede Situation bestens gerüstet: bei der Arbeit am PC, bei Präsentationen, Schulungen, Messeauftritten, bei der Materialprüfung und mehr.

#### **Benutzerfreundlich bis ins Detail**

Wie jede andere Digitalkamera reagiert auch die Leica IC80 HD auf verschiedene Lichtquellen unterschiedlich. Der Weissabgleich ist jedoch ab Werk bereits auf die LED-Beleuchtungen von Leica abgestimmt. Wenn Sie also eine Leica LED-Beleuchtung verwenden, erhalten Sie automatisch die besten Ergebnisse!

## **Effektiv abgebildeter Ausschnitt**

Bedingt durch die Sensorgrösse in  $\overline{\bullet}$ Ш  $\Box$  der Kamera, zeigen das Livebild und die endgültige Aufnahme nicht den selben Ausschnitt, der beim Blick durch die Okulare zu sehen ist.

**Verwendung der optionalen Strichplatte** Die optional erhältliche Strichplatte kann in das Okular eingelegt werden und zeigt den Ausschnitt des Livebildes, respektive des aufgenommenen Bildes.

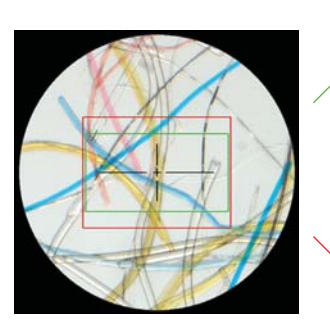

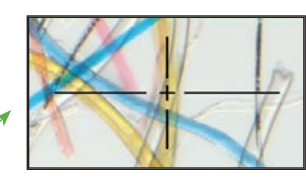

Live Image 1920×1080 (16:9)

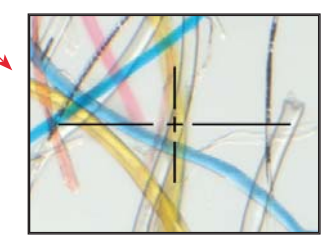

Capture Image 2048×1536 (4:3)

## **Lieferumfang und optionales Zubehör**

#### **Grundausstattung**

Zum Lieferumfang der Leica IC80 HD gehören:

- <sup>Ϙ</sup> Leica IC80 HD Kamera
- Software-DVD «Leica Application Suite»
- <sup>Ϙ</sup> USB-Kabel für den Anschluss am PC

Weitere Informationen zur Arbeit am  $\overline{\bullet}$ Ш PC und mit der Leica Application Suite finden Sie in der Online-Hilfe der Software.

#### **Optionales Stand-Alone-Kit**

Das optionales Stand-Alone-Kit schafft alle Voraussetzungen, um die Leica IC80 HD auch ohne PC betreiben zu können. Es enthält:

- **A** Netzteil
- Fernbedienung
- SD-Karte
- <sup>Ϙ</sup> HDMI-Kabel für den Anschluss am PC oder Full-HD-Fernseher
- Analog-Videokabel mit Chinch-Stecker

Das Stand-Alone-Kit wird ab Seite 17 beschrieben.

**Optionales Zubehör: Hand-/Fussschalter** Mit dem optionalen Hand-/Fusschalter kann die Kamera ausgelöst werden. Dieses Zubehör empfiehlt sich, wenn Sie beide Hände für die

Manipulation der Probe benötigen oder wenn Sie mit einem Schwenkarm- oder Bodenstativ arbeiten, welche auf Vibrationen empfindlich sind.

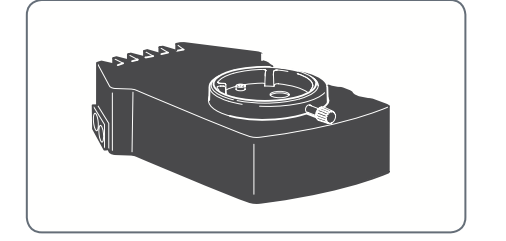

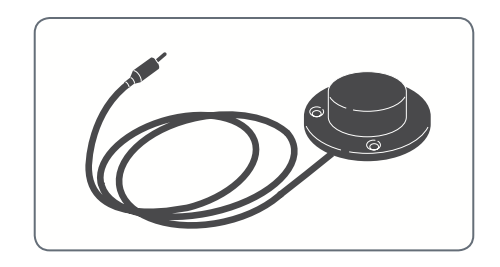

## **Installation**

## **Montage der Kamera**

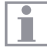

Die Leica IC80 HD wird zwischen dem Mikroskopstativ und dem Tubus installiert.

Die Leica IC80 HD ist kompatibel zu  $\overline{\bullet}$ L. sämtlichen Stereomikroskopen der Leica M-Serie.

Falls der Tubus des Mikroskops bereits  $\overline{\bullet}$  $\blacksquare$ montiert ist, entfernen Sie ihn gemäss der Gebrauchsanleitung, die mit dem Mikroskop geliefert wurde.

#### **Montage**

1. Lockern Sie die Feststellschraube am Optikträger.

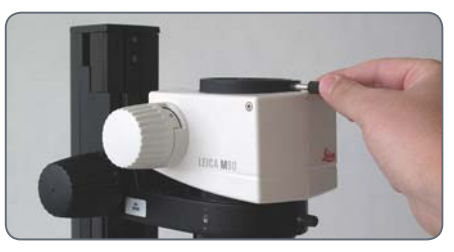

2. Setzen Sie die Leica IC80 HD auf den Optikträger.

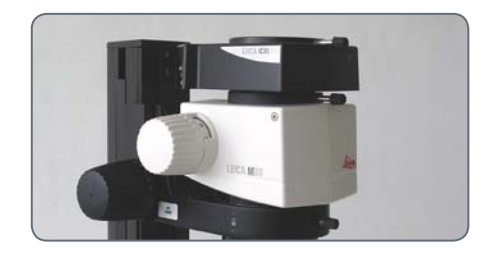

3. Ziehen Sie die Feststellschraube vorsichtig an, ohne zuviel Kraft anzuwenden.

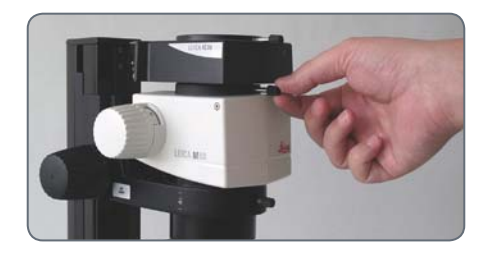

4. Montieren Sie den Tubus auf der Leica IC80 HD so, wie im Handbuch zu Ihrem Stereomikroskop beschrieben.

## **Verbindung mit dem Windows-PC**

Anweisungen zur Installation und  $\overline{\bullet}$ Ш Verwendung der Software für den PC-Modus befinden sich auf der DVD, die mit der IC80 HD geliefert wurde.

Okulare haben ein festes, kreisförmiges  $\overline{\bullet}$ П Gesichtsfeld. Der Bildsensor der Leica IC80 HD ist jedoch rechteckig. Das Bildfeld der Kamera zeigt deshalb weniger Informationen als der Blick durch die Okulare (siehe Seite 10).

#### **Installation und Anschluss**

- 1. Legen Sie die mitgelieferte DVD in den PC ein und befolgen Sie die Anweisungen zur Installation der Software.
- 2. Verbinden Sie die Leica IC80 HD und den PC mit dem beigelegten USB-Kabel.

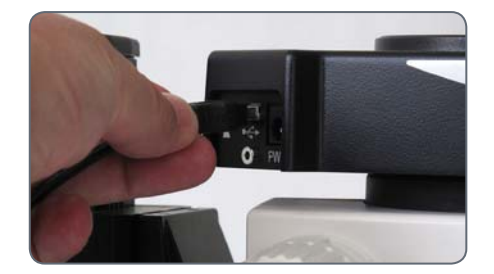

Die Leica IC80 HD wird über das USBш Kabel vom PC mit Strom versorgt. Dabei ändert sich die Farbe der LED am Leica IC80 HD. Sobald die LED grün ist, können Sie die Software öffnen und Bilder betrachten, aufnehmen oder verwalten.

3. Befolgen Sie die Anweisungen in der Software zum Anpassen und Aufnehmen eines Bildes.

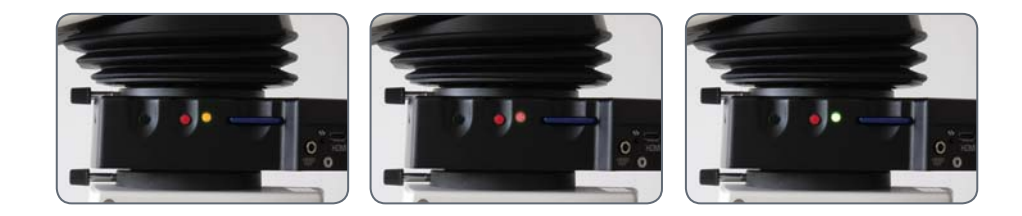

## **Einschränkungen im PC-Modus**

#### **Seitenverhältnis**

**Fernbedienung**

Wenn die Leica IC80 HD mit einem PC  $\overline{\bullet}$ Щ verbunden wird, erfolgt die Bildausgabe immer im Seitenverhältnis 4:3 – auch dann, wenn über HDMI ein 16:9-Monitor oder -Fernsehgerät angeschlossen ist. Das Bild auf einem solchen Gerät wird zwangsläufig gestaucht.

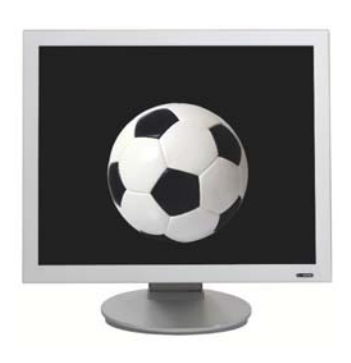

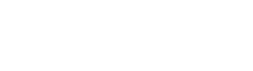

Wenn Sie mit dem Stand-Alone-Kit zur  $\overline{\bullet}$ ▁▁ Leica IC80 HD ausgerüstet sind und die Kamera trotzdem mit dem PC verbinden, funktioniert die Fernbedienung nicht. Auch die Menüs der Kamera werden nicht mehr auf dem Monitor angezeigt. Stattdessen werden alle Einstellungen am PC über die Leica Application Suite vorgenommen.

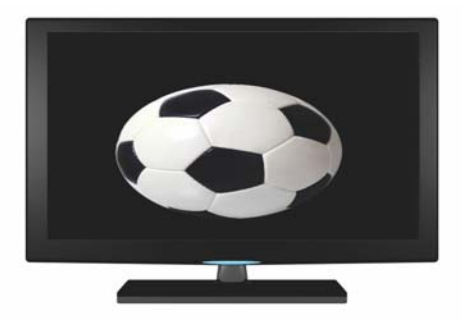

Seitenverhältnis 4:3 Seitenverhältnis 16:9

## **Zusätzliche Verwendung eines HDMI-Monitors im PC-Modus**

Im PC-Modus wird das Kamerabild  $\overline{\bullet}$ Ш immer im Vorschaufenster der Leica Application Suite gezeigt. Zusätzlich kann über die HDMI-Schnittstelle ein weiterer PC-Monitor oder Fernseher angeschlossen werden.

Es ist nicht möglich, das Bild gleichzeitig Щ über HDMI und den Analoganschluss auszugeben. Der HDMI-Anschluss hat immer Priorität. Wenn das Bild über den Analoganschluss ausgegeben werden soll, muss das HDMI-Kabel von der Kamera entfernt werden.

Die Auflösung auf dem angeschlosse-Ш nen HD-Bildschirm ist begrenzt durch die Live-Bild Auflösung der LAS-EZ Software. Aufgrund von technischen Limitationen ist es nicht möglich ein HD-ready oder ein Full-HD Live-Bild auf dem angeschlossenen HD-Bildschirm anzuzeigen. Um dies zu ermöglichen, müssen Sie die Kamera in den Stand-alone Modus setzen (siehe Seite 17).

#### **Anschluss des HDMI-Monitors**

1. Verbinden Sie das mitgelieferte HDMI-Kabel mit der Leica IC80 HD.

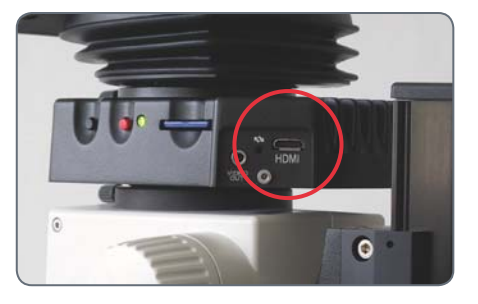

2. Verbinden Sie das HDMI-Kabel mit dem HDMI-Fernseher oder -Monitor.

## **Stand-Alone-Kit**

## **Verwendungszweck, Lieferumfang, Anforderungen**

#### **Verwendungszweck**

Das Stand-Alone-Kit zur Leica IC80 HD erweitert die Möglichkeiten der Kamera, so dass sie auch ohne PC verwendet werden kann.

Die mitgelieferte Fernbedienung ermöglicht den Zugriff auf die Menüs der Kamera, so dass für Einstellungen wie die Helligkeit, der Weissabgleich und mehr kein PC nötig ist.

Da die Kamera nicht mehr mit dem PC П verbunden ist, muss für die Stromversorgung das Netzteil verwendet werden. Das Netzteil gehört zum Lieferumfang des Stand-Alone-Kits.

#### **Lieferumfang**

Das Stand-Alone-Kit setzt sich aus folgenden Komponenten zusammen:

- e Netzteil
- Fernbedienung
- SD-Karte
- <sup>Ϙ</sup> HDMI-Kabel für den Anschluss am PC oder Full-HD-Fernseher
- Analog-Videokabel mit Chinch-Stecker

#### **Anforderungen**

Für die Verwendung des Stand-Alone-Kits müssen folgende Voraussetzungen erfüllt sein:

- Leica-Stereomikroskop der M-Serie
- HDMI-fähiger Monitor oder Fernseher, der mindestens «HD-Ready» zertifiziert ist

## **Verkabelung und Anschlüsse**

Das Stand-Alone-Kit ist für die Verwen-<u>/ ! '</u> dung von HDMI-fähigen Monitoren und -Fernsehern ausgelegt. Wir empfehlen Ihnen dringend, keine DVI-Adapter zu verwenden, da sonst ein einwandfreies Funktionieren nicht mehr gewährleistet werden kann!

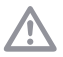

Bei gleichzeitiger Analog-Verbindung wird nur das HDMI-Signal ausgegeben.

Bitte beachten Sie nur das korrekte 5V-Netzeil aus dem Stand-alone Kit anzuschließen. Die Verwendung einer falschen Spannung kann die IC80 HD Kamera massiv beschädigen.

#### **Verkabelung**

1. Verbinden Sie die Leica IC80 HD über das Netzteil mit einer geeigneten Netzsteckdose.

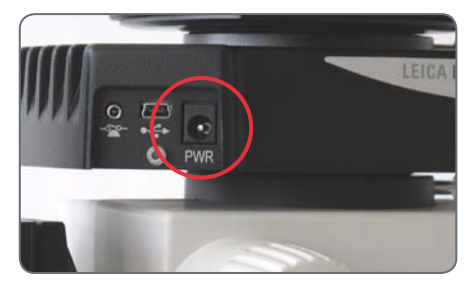

2. Verbinden Sie das schmale Ende des mitgelieferten HDMI-Kabels mit der Kamera.

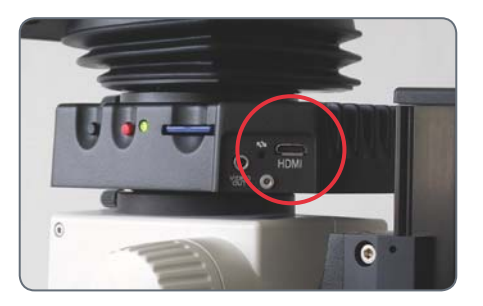

3. Verbinden Sie das breite Ende des HDMI-Kabels mit dem HDMI-Eingang des Fernsehers oder Monitors.

## **Informationen zu SD-Speicherkarten**

Lesen Sie unbedingt die folgenden Hinweise über die Formatierung und den Umgang mit der mitgelieferten Speicherkarte, um Fehlfunktionen bei der Aufnahme zu verhinden.

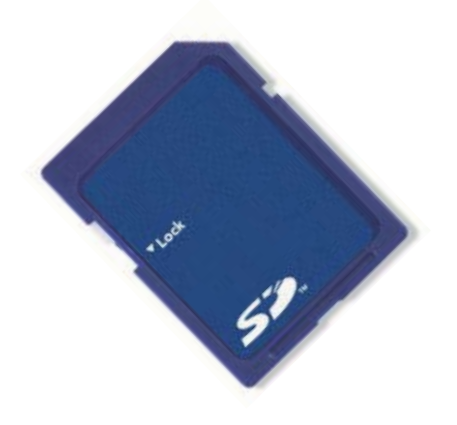

#### **Dateisystem und Formatierung**

Damit die SD-Karte korrekt arbeitet und von der Leica IC80 HD erkannt wird, muss sie das Dateisystem «FAT» verwenden. Die meisten Speicherkarten sind bereits ab Werk mit FAT formatiert worden, so dass sie sofort verwendet werden können.

Eine SD-Karte kann nicht in der Leica IC80 HD formatiert werden. Sollte es nötig werden, die Karte zu formatieren, verwenden Sie dazu einen PC. Sie können die Karte auch in jeder Digitalkamera löschen, die mit SD-Karten arbeitet. Bei der Löschung wird automatisch das FAT-Dateisystem installiert.

#### **Kapazität**

SD-Karten der Klassen 4 und 6 können mit der Kamera verwendet werden. Auch sogenannte SDHC (high capacity) Karten mit bis zu 32 GB werden unterstützt.

#### **Schreibschutz**

Einige SD-Speicherkarten sind mit einem  $\overline{\bullet}$ Schieber für den Schreibschutz ausgestattet. Wenn der Schieber nach unten geschoben wird, können keine neue Aufnahmen gespeichert werden. Bestehende Aufnahmen sind ausserdem gegen Löschen geschützt.

Falls Sie keine Bilder mehr auf die SD-Karte aufzeichnen können, überzeugen Sie sich davon, dass der Schreibschutz aufgehoben ist.

#### **Ausrichtung**

Stellen Sie sicher, dass die Speicherkarte korrekt ausgerichtet ist, bevor Sie sie in die Kamera einlegen. Wird die Karte versehentlich falsch herum eingelegt, könnte dies die Kamera beschädigen.

## **Aufnahme von Bildern ohne Computer**

Achten Sie vor der Aufnahme darauf, dass auf der SD-Karte genügend freier Speicherplatz verfügbar ist und dass der Schreibschutz nicht aktiviert wurde. Wenn die SD-Speicherkarte voll oder geschützt ist, bleibt die LED der Leica IC80 HD rot, und Sie können keine weiteren Bilder aufnehmen.

Wenn Sie das Stand-Alone-Kit verwen-Ш den möchten, darf die Kamera nicht gleichzeitig an einem PC angeschlossen sein. Falls doch, können Sie keine Bilder auf die SD-Karte aufnehmen.

Ein einzelnes Bild belegt in der höchsten Auflösung ca. 1.3 Megabyte Speicherplatz auf der SD-Karte. Das bedeutet, dass Sie pro Gigabyte Kapazität über 700 Aufnahmen speichern können.

#### **Aufnahme**

- 1. Fokussieren Sie auf die Probe.
- 2. Schieben Sie die SD-Speicherkarte in den Steckplatz an der Seite der Kamera, bis sie hörbar einrastet.

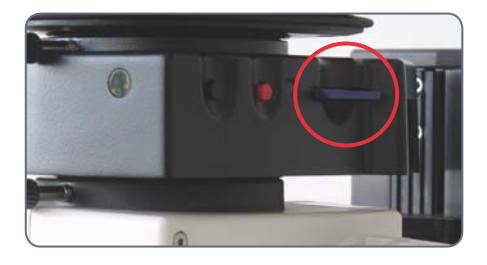

Die LED der Kamera leuchtet grün. Die Kamera ist jetzt bereit, Bilder auf die SD-Speicherkarte aufzunehmen.

3. Drücken Sie kurz auf die rote Bildaufnahmetaste an der Seite der Kamera, um eine Aufnahme zu machen.

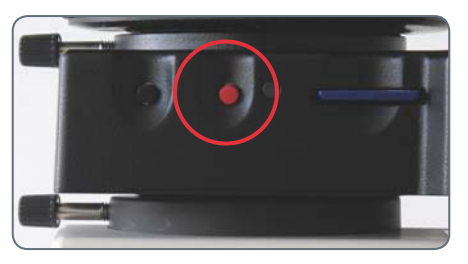

Zur Bestätigung hören Sie einen Signalton. Während das Bild aufgenommen wird, blinkt die Kamera-LED grün und auf dem Monitor blinkt das Wort «Capturing».

4. Nach Abschluss der Bildaufnahme drücken Sie die SD-Speicherkarte in den Speicherplatz, sodass sie herausspringt.

Sie können die Bilder jetzt mit einem entsprechenden SD-Speicherkartenleser auf Ihren PC übertragen.

## **Anzeige von Bildern und Filmen ohne Computer**

 $\overline{\bullet}$ 1

Die Leica IC80 HD kann Bilder und Filmclips direkt auf einem HD-Monitor anzeigen.

Miniaturen-Ansicht: drücken

- <sup>Ϙ</sup> auf/ab/links/rechts Å Miniaturbild auswählen
- <sup>Ϙ</sup> OK: Zeigt das Bild im Vollbildmodus oder spielt den ausgewählten Videoclip ab.

 auf/ab Å nächstes/vorheriges Bild OK  $\blacktriangleright$  Filmclip abspielen links/rechts  $\blacktriangleright$  schnell vorwärts/ zurück

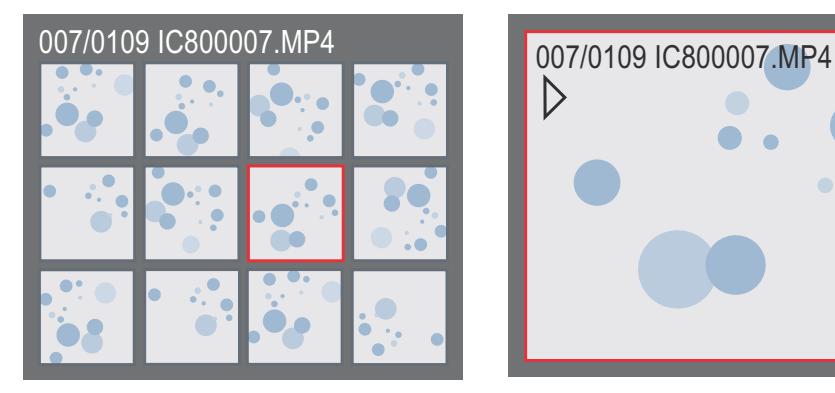

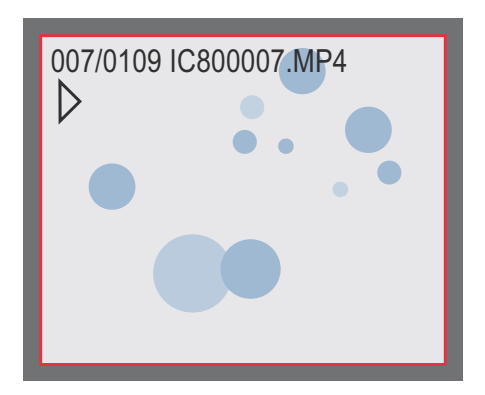

Miniaturansicht Wiedergabe / Vollbild

 Um zum Livebild zurückzukehren, drücken sie an der Kamera eine beliebige Taste oder drücken Sie auf der Fernbedienung die Taste 1, 2 oder 9 (siehe Seite 24).

## **Weissabgleich einstellen**

Der Weissabgleich sorgt dafür, dass die  $\overline{\bullet}$ Ш Probe in neutralen Farben dargestellt wird. Es wird empfohlen, bei jedem Ändern des Beleuchtungstyps oder der Farbtemperatur einen neuen Weissabgleich einzustellen. Das ist besonders dann erforderlich, wenn Sie mit Halogenlicht arbeiten, das von Gelb (geringe Intensität) auf Blau (hohe Intensität) umgestellt werden kann.

Der Weissabgleich kann über das  $\overline{\bullet}$ Kamera-eigene Menü oder über den Kamera-Auslöser vorgenommen werden.

Der Weissabgleich der Kamera ist ab Werk so eingestellt, dass Sie im Zusammenspiel mit einer Leica LED-Beleuchtung automatisch ein optimales Resultat erzielen.

#### **Manueller Weissabgleich**

<sup>Ϙ</sup> Der manuelle Weissabgleich wird auf Seite 30 beschrieben.

#### **Automatischer Weissabgleich**

1. Platzieren Sie eine Graukarte unter dem Mikroskop, so dass das gesamte Bildfeld ausgefüllt wird.

- 2. Justieren Sie die Beleuchtung so, wie Sie es wünschen.
- 3. Halten Sie den Auslöser für 5 Sekunden gedrückt. Die Kamera erstellt nun einen automatischen Weissabgleich.

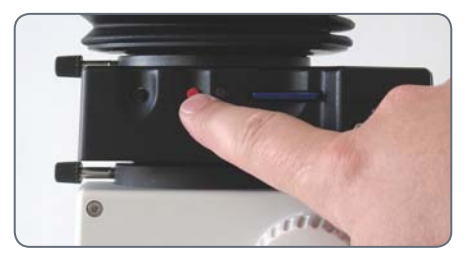

## **Fernbedienung**

Die Fernbedienung funktioniert nicht, / !` wenn die Kamera mit einem PC verbunden ist.

Für die Auslösung der Kamera kann Ì anstelle der Fernbedienung auch der optionale Fussschalter verwendet werden.

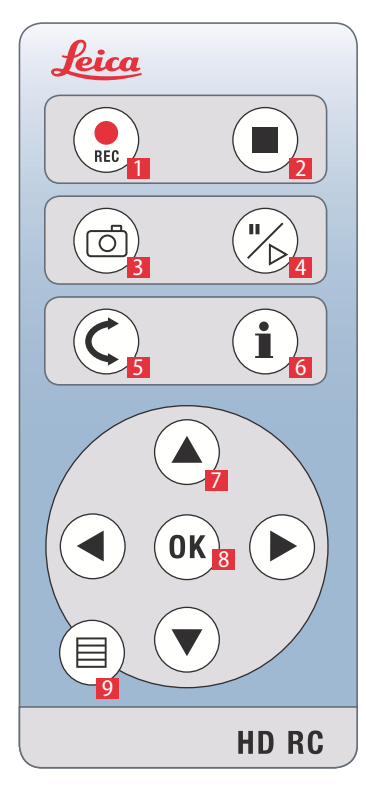

- 1. Start Videoaufnahme
- 2. Stop Videoaufnahme
- 3. Foto auf SD-Karte aufzeichnen
- 4. Standbild anhalten / fortfahren
- 5. Wiedergabe-Modus
- 6. Info-Box ein-/ ausblenden
- 7. Pfeiltasten für die Navigation
- 8. OK / Bestätigen
- 9. Aufruf des Kamera-Menüs

## **Fernbedienung: Batteriewechsel**

#### **Prüfen der Batterie**

Wenn Sie nicht sicher sind, ob die Fernbedienung korrekt arbeitet, testen Sie die Funktion folgendermassen:

- 1. Schalten Sie das Mikroskop und den Monitor ein, so dass Sie auf dem Monitor das Livebild sehen.
- 2. Halten Sie die Fernbedienung so in den Strahlengang, dass sie nach oben zeigt, und drücken Sie eine beliebige Taste.

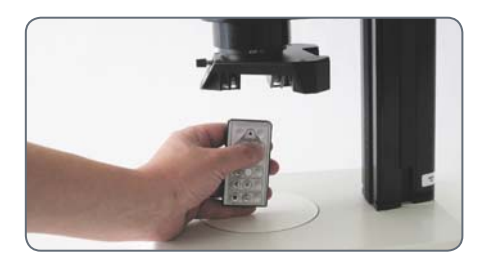

Da der Chip der Kamera auch auf den Infrarot-Bereich reagiert, sehen Sie auf dem Monitor, wie die LED am oberen Ende der Fernbedienung aufleuchtet. Wenn das jedoch nicht der Fall ist, muss wahrscheinlich die Batterie gewechselt werden.

#### **Batteriewechsel**

- 1. Entfernen Sie den Batterieeinschub auf der Rückseite der Fernbedienung.
- 2. Tauschen Sie die Batterie.

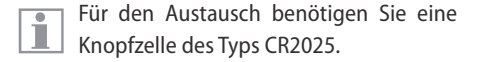

## **Analoge Videoanzeige ohne Computer**

Es ist nicht möglich, das Bild gleichzeitig  $\overline{\bullet}$ H über HDMI und den Analoganschluss auszugeben. Der HDMI-Anschluss hat immer Priorität. Wenn das Bild über den Analoganschluss ausgegeben werden soll, muss das HDMI-Kabel von der Kamera entfernt werden.

#### **Verbindung**

1. Stecken Sie das Netzkabel in den entsprechenden Anschluss an der Rückseite des Leica IC80 HD und das andere Ende in eine geeignete Netzsteckdose.

2. Stecken Sie das Videokabel in den «Video»- Anschluss an der Rückseite der Leica IC80 HD und das andere Ende in den analogen Anschluss des Gerätes (Beamer, Monitor, Recorder etc.).

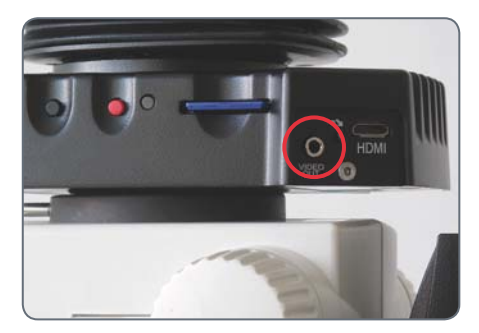

#### **Ändern des Videostandards**

Wenn Sie an Ihrem analogen Gerät ein  $\overline{\phantom{a}}$ Ш verzerrtes Bild oder gar kein Bild sehen, müssen Sie möglicherweise den Videostandard ändern.

1. Um zwischen den Videostandards «PAL» und «NTSC» zu wechseln, drücken Sie mit einem Stift vorsichtig einmal auf den Umschalter.

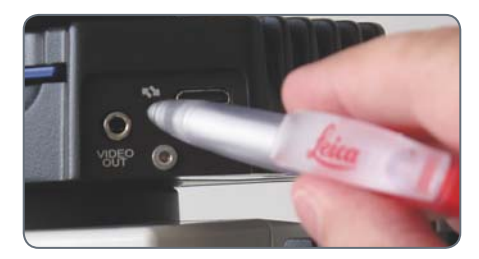

## **Kamera-Menü**

## **Aufruf des Kamera-Menüs**

Wenn die Leica IC80 HD mit einem PC  $\overline{\bullet}$ **Verbunden ist, funktioniert die Fern**bedienung nicht. Auch die Menüs der Kamera werden nicht mehr auf dem Monitor angezeigt. Ziehen Sie in diesem Fall das USB-Kabel von der Kamera ab und drücken Sie den schwarzen Knopf für 5 Sekunden, bis die Meldung "Standalone-mode" auf dem HD-Bildschrim erscheint.

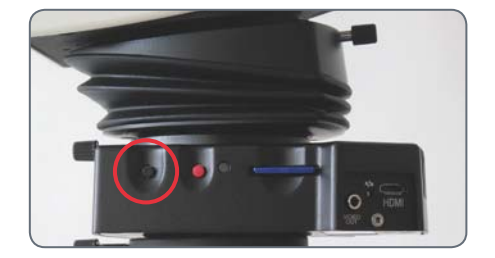

#### **Öffnen und schliessen des Kamera-Menüs**

- 1. Richten Sie die Fernbedienung auf die Kamera.
- 2. Drücken Sie die Taste auf der Fernbedienung, um die Kamera-Menüs auf dem Monitor einzublenden.
- 3. Drücken Sie die Tasten AV<br/>  $\blacktriangleright$  und  $\blacktriangleright$ , um einen Menüpunkt anzuwählen.
- 4. Drücken Sie die Taste «OK», um einen Menüpunkt zu bestätigen.
- 5. Drücken Sie die Taste <sup>a</sup> erneut, um die Kamera-Menüs auszublenden.

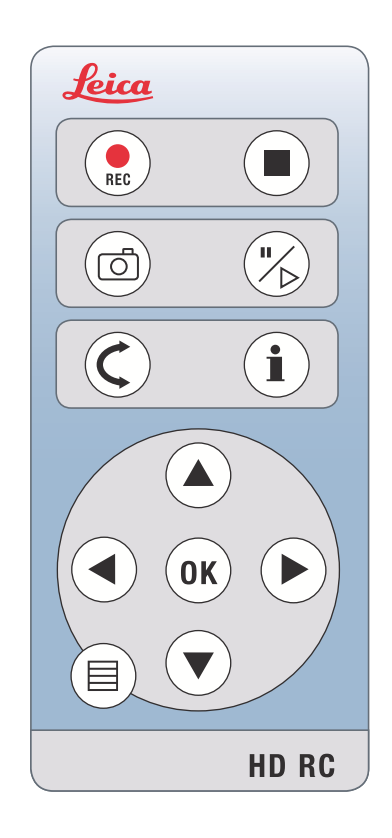

## **COLOR (automatischer Weissabgleich)**

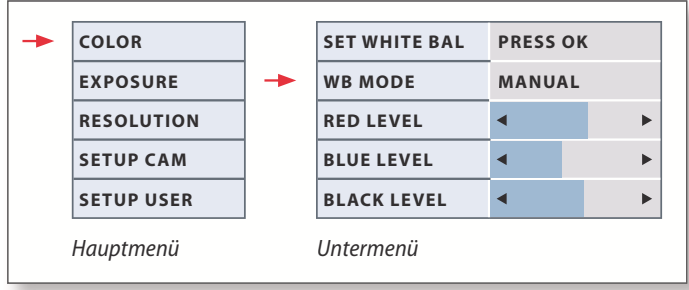

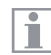

Die Funktion «Color» ermöglicht die Anpassung des Kamerachips an das Umgebungslicht, so dass farbneutrale Aufnahmen gemacht werden können.

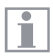

Tipp: Verwenden Sie nach Möglichkeit immer eine neutrale Graukarte, um ein optimales Ergebnis zu erzielen.

**Automatischer Weissabgleich aktivieren**

- 1. Drücken Sie auf der Fernbdienung die Taste  $\equiv$ .
- 2. Rufen Sie den Eintrag «COLOR» auf.
- 3. Setzen Sie den Wert für «WB MODE» auf «AUTO».
- 4. Drücken Sie die Taste *≡*, um das Menü zu verlassen.

Die Werte für «RED» und «BLUE» können nicht justiert werden, i wenn die Einstellung «WB MODE» auf «AUTO» gesetzt ist.

## **COLOR (manueller Weissabgleich)**

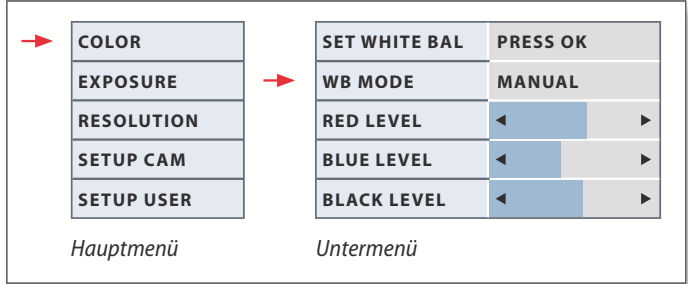

Die Funktion «Color» ermöglicht die Anpassung des Kamerachips  $\overline{\bullet}$ 1 an das Umgebungslicht, so dass farbneutrale Aufnahmen gemacht werden können.

Tipp: Verwenden Sie nach Möglichkeit immer eine neutrale Graukarte, um ein optimales Ergebnis zu erzielen.

**Weissabgleich manuell einstellen (empfohlen)**

- 1. Legen Sie die Graukarte so unter das Mikroskop, dass das gesamte Gesichtsfeld ausgefüllt wird.
- 2. Drücken Sie auf der Fernbdienung die Taste **≣**.
- 3. Rufen Sie den Eintrag «COLOR» auf.
- 4. Wählen Sie den Menüpunkt «SET WHITE BAL» und drücken Sie die «OK»-Taste.
- 4. Korrigieren Sie bei Bedarf dieWerte für «RED» und «BLUE», bis das Bild eine harmonische Graufläche zeigt.
- 5. Drücken Sie die Taste ≡, um das Menü zu verlassen.

 $\overline{\bullet}$ ı

## **EXPOSURE (Belichtung)**

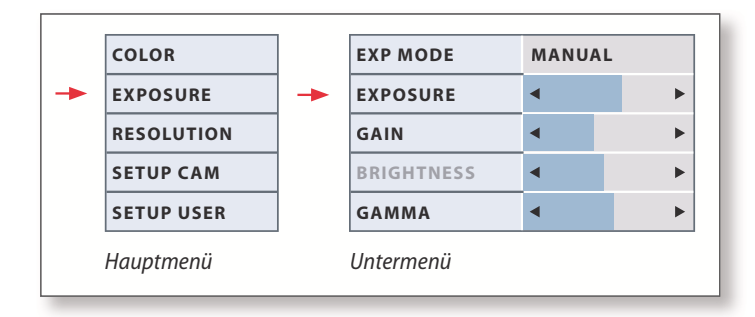

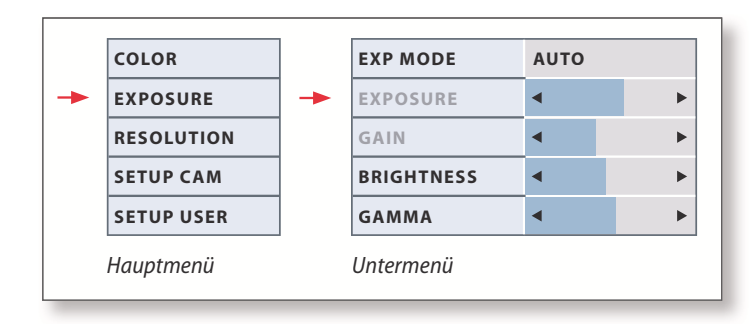

#### **Manuelle Belichtung**

- 1. Drücken Sie auf der Fernbdienung die Taste  $\equiv$ .
- 2. Rufen Sie den Befehl für die manuelle Belichtung auf (siehe Diagramm links).
- 3. Setzen Sie den Wert für «EXP MODE» auf «MANUAL».
- 4. Korrigieren Sie die Werte für «EXPOSURE», «GAIN» und «GAMMA», bis das Bild Ihren Vorstellungen entspricht.

#### **Automatische Belichtung**

- 1. Drücken Sie auf der Fernbdienung die Taste  $\equiv$ .
- 2. Rufen Sie den Befehl für die automatische Belichtung auf (siehe Diagramm links).
- 3. Setzen Sie den Wert für «WB MODE» auf «AUTO»
- 4. Korrigieren Sie die Werte für «BRIGHTNESS» und «GAMMA», bis das Bild Ihren Vorstellungen entspricht.

## **RESOLUTION (Auflösung)**

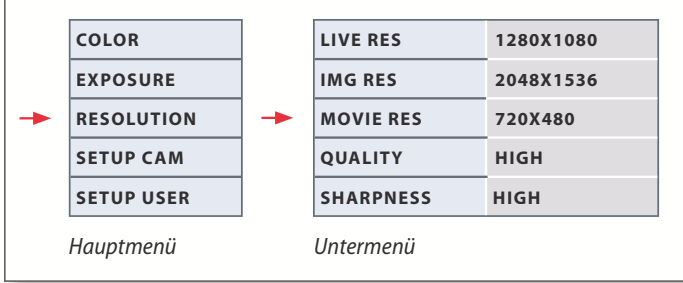

Das Menü «RESOLUTION» ermöglicht es Ihnen, die Auflösung für П das Livebild am PC, die Aufnahme und für Filmaufnahmen individuell festzulegen. So erhalten Sie in jeder Situation optimale Ergebnisse.

#### **LIVE RES (Auflösung des Live-Bildes)**

Definiert die Auflösung des Live-Bildes. Folgende Auflösungen stehen zur Verfügung.

- Bei direktem Anschluss der Leica IC80 HD an einem Monitor oder Fernseher: 1280×720 oder 1920×1080 (Seitenverhältnis 16:9).
- Bei Anschluss an einem PC: 640×480, 1024×768 und 1440×1080 (Seitenverhältnis 4:3)

#### **IMG RES (Auflösung der Aufnahme)**

Definiert die Auflösung des aufgezeichneten Bildes, wenn die Leica IC80 HD nicht an einem PC angeschlossen ist. Folgende Auflösungen stehen zur Verfügung: 640×480, 1024×768, 1600×1200 und 2048×1536.

#### **MOVIE RES (Auflösung der Filme)**

Zeigt die Auflösung der aufgezeichneten Filme an, wenn die Leica IC80 HD nicht an einem PC angeschlossen ist. Die Auflösung von 720×480 Pixel kann nicht geändert werden.

#### **QUALITY (Qualität der Aufzeichnung)**

Eine höhere Bildqualität kann die Aufnahme verlangsamen. Zur Auswahl stehen zwei Qualitätsstufen: «NORMAL» und «HIGH».

#### **SHARPNESS (Kamera-internes Nachschärfen)**

Definieren Sie, wie stark das Bild geschärft werden soll.

## **SETUP CAM (Kamera-Einstellungen)**

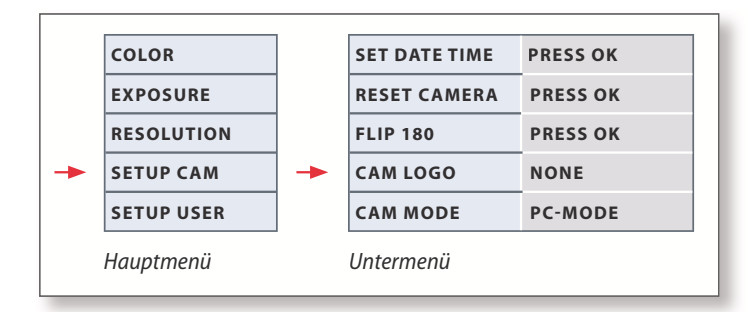

Die Kamera-Einstellungen ermöglichen es, interne Parameter wie ш Datum oder Uhrzeit zu regulieren, die Firmware zu aktualisieren oder die Kamera zurückzusetzen. Ausserdem kann die Kamera vom Stand-Alone- in den PC-Modus geschaltet werden (oder umgekehrt).

#### **SET DATE TIME (Datum und Uhrzeit)**

Mit diesem Befehl werden sowohl Datum und Uhrzeit, als auch die Formatierung für die Anzeige einstellt. Folgende Formatierungen stehen zur Auswahl: JJMMTT – TTMMJJ – MMTTJJ

#### **RESET CAMERA (Kamera zurücksetzen)**

Dieser Befehl setzt die Kamera auf die Werkseinstellungen zurück. Alle Angaben des Benutzers (wie der Weissabgleich, Auflösungen usw.) werden zurückgesetzt.

#### **FLIP 180**

Dreht das Bild um 180°. Auf dem Monitor erscheint eine rote Markierung

#### **CAM LOGO (Kamera-Info)**

Blendet auf dem Monitor folgendes ein: Leica-Logo, Histogramm, Datum/ Uhrzeit und Bildzähler. Ein Fadenkreuz wird ebenfalls eingeblendet, wenn CAM LOGO auf DEFAULT gesetzt ist. Wenn Sie keine Informationen zur Kamera anzeigen wollen, dann wählen Sie NONE.

#### **CAMERA MODE (Kamera-Modus)**

Wechselt zwischen dem PC- und dem Stand-Alone-Modus. Sie können den Kameramodus auch wechseln, indem Sie den schwarzen Knopf für 5 Sekunden drücken

## **SETUP USER (Benutzerdefinierte Einstellungen)**

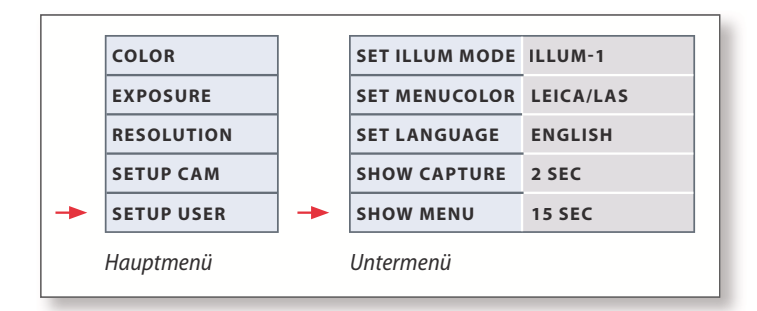

Die benutzerdefinierten Einstellungen ermöglichen es unter ande-Ш rem, Beleuchtungsszenarien zu speichern und später wieder aufzurufen.

#### **SET ILLUM MODE -1 bis 3 (Beleuchtungsmodi speichern)**

Über diese Einstellungen lassen sich bis zu drei verschiedene Beleuchtungsmodi abspeichern und später wieder aufrufen. Die aktuellen Kameraeinstellungen werden so für wiederkehrende Aufnahmesituationen gespeichert.

#### **SET MENUCOLOR**

Zurzeit stehen zwei Farbschemas für die Menüführung zur Verfügung. Weitere Farben werden gegebenenfalls über ein Firmware-Update hinzugefügt.

#### **SET LANGUAGE (Sprachwahl)**

Zurzeit steht als Sprache für die Menüführung nur Englisch zur Verfügung. Weitere Sprachen werden gegebenenfalls über ein Firmware-Update hinzugefügt.

#### **SHOW CAPTURE**

Definiert, wie lange das aufgenommene Bild nach der Aufnahme auf dem Bildschirm angezeigt wird. Wenn Sie INFINITE auswählen, dann wir das aufgenommene Bild solange angezeigt, bis Sie die Speicherung oder Löschung bestätigen.

#### **SHOW MENU**

Definiert, wie lange das Menü auf dem Bildschirm angezeigt wird.

## **Vordefinierte Beleuchtungsszenarien**

Die Leica IC80 HD wird mit verschiedeш nen Beleuchtungsmodi ausgeliefert, die ein breites Spektrum an möglichen Situationen abdecken.

#### **Beleuchtungsmoodus wechseln**

1. Drücken Sie die schwarze Taste an der Leica IC80 HD, um den aktuelle Beleuchtungsmodus auf dem Monitor oder Fernseher anzuzeigen.

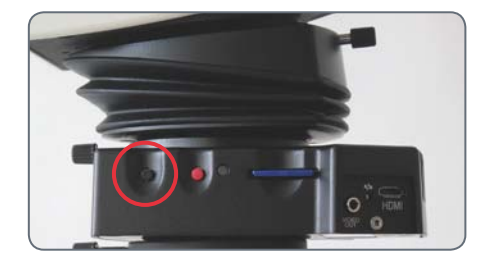

- 2. Drücken Sie die Taste erneut, um zum nächsten Beleuchtungsmodus zu wechseln.
- 3. Drücken Sie an der Kamera die rote Aufnahme taste oder warten Sie, bis das Menü wieder ausgeblendet wird.

Um den zuletzt gewählten Modus beizu-Ì behalten, drücken Sie die Taste solange, bis die Einstellung «LAST USED» erscheint.

Wenn Sie die Taste während 5 Sekunden  $|1|$ nicht mehr drücken, wird der gewählte Beleuchtungsmodus übernommen.

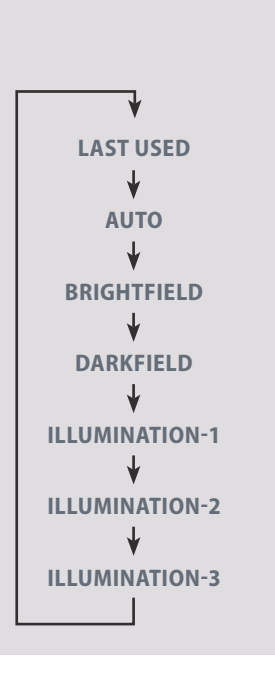

# **Pflege und Reinigung**

## **Pflege und Reinigung**

#### **Generell**

- <sup>Ϙ</sup> Für ein gutes optisches Ergebnis ist es wichtig, alle optischen Komponenten sauber zu halten.
- Bedecken Sie das Mikroskop und das Leica IC80 HD immer mit der im Lieferumfang enthaltenen Schutzhülle, wenn das Gerät nicht im Gebrauch ist.
- <sup>Ϙ</sup> Wenn eine optische Fläche stark verschmutzt oder verstaubt ist, spülen Sie sie mithilfe einer Spritze ab oder reinigen Sie sie mit einem Kamelhaarpinsel, bevor Sie sie abzuwischen versuchen.
- <sup>Ϙ</sup> Optische Flächen sollten mit einem mit Methanol oder einem handelsüblichen Glasreiniger getränkten fusselfreien Tuch, Linsentuch oder Wattestäbchen gereinigt werden. Verwenden Sie keinen Alkohol.

Der übermäßige Gebrauch von Lösungsmitteln ist zu vermeiden. Das fusselfreie Tuch, Linsentuch oder Wattestäbchen sollte mit Lösungsmittel getränkt, aber nicht so feucht sein, dass Lösungsmittel über die Linse hinausfließt.

#### **Stromschlaggefahr**

Risiko eines Stromschlags. Durch Entfernen der Abdeckung der Kamera Leica IC80 HD oder des Stand-Alone-Kits werden spannungsführende Teile freigelegt, bei deren Berühren lebensgefährliche Verletzungen auftreten können. Bitte lassen Sie den technischen Service von einem Leica Microsystems-Vertragshändler ausführen.

## **Spezifikationen**

## **Leica IC80 HD**

#### **Digitalkamera IC80 HD**

- Gewicht 700 g (nur Kamera)
- Belichtungszeit 2 mSek. 2 Sek.
- Livebild auf Computer-Bildschirm bis zu 25 fps (1024×768 Pixel)
- <sup>Ϙ</sup> Live image auf HDMI Bildschirm bis zu 45 fps (1280 x 760 pixels)
- <sup>Ϙ</sup> Live image auf HDMI Bildschirm bis zu 20 fps (1920 x 1080 pixels)
- $\bullet$  Vollbild-Aufnahme 2048  $\times$  1536 Pixels, 3,1 MPixel
- Sensorgröße: 6,55 mm × 4,92 mm
- Pixelgröße: 3,2μm × 3,2μm

#### **Sensor**

- Sensortyp: Micron 1/2" CMOS
- $\bullet$  Gain  $1 \times -20 \times$
- Farbtiefe 24-bit
- Dateiformate JPFG / MP4

#### **Software**

Betriebssysteme: Windows XP, Windows Vista

Leica-Software: LAS EZ Software (PC),

#### **Mechanische und optische Schnittstellen**

- <sup>Ϙ</sup> Passt zwischen Tubus und Stativ über Standard Leica-Schwalbenschwanz
- <sup>Ϙ</sup> Mittelpunkt-Offset zwischen Schwalbenschwanz oben und unten  $< 0.4$  mm
- <sup>Ϙ</sup> Lichtverteilung optisch 50% / Kamera 50%
- keine Spiegelungen, Staub oder Unreinheiten sichtbar auf dem Prisma
- <sup>Ϙ</sup> interne Video-Vergrößerung 0.5×
- Sensor zentriert zu optischer Achse ±- 0,1 mm
- Sensor horizontal / vertikal ausgerichtet ±1 Grad

#### **Elektronische Schnittstellen**

- Kompatibilität: USB 2.0-Mini Buchse
- <sup>Ϙ</sup> Analoger Video-Anschluss (RCA-Stecker) mit Composite Video-Signal PAL oder NTSC
- <sup>Ϙ</sup> Lochschalter zur Auswahl zwischen PAL und NTSC Video-Modus
- <sup>Ϙ</sup> 2-Farben-LED für Strom an (grün) / Aufnahme (rot)
- <sup>Ϙ</sup> Integrierter SD-Steckplatz (Secure Digital)
- <sup>Ϙ</sup> Aufnahmeschalter für Bildaufnahme
- <sup>Ϙ</sup> Reset-Funktion bei Drücken des Aufnahmeschalters für mehr als 10 Sekunden

## **Leica IC80 HD (Forts.)**

#### **Netzspannung und -frequenz**

- <sup>Ϙ</sup> Input: 5 V Gleichstrom/500mA
- <sup>Ϙ</sup> Bei Verwendung des Stand-Alone-Kits: 85-265 V Wechselstrom, 50/60 Hz
- $\bullet$  Eingangsleistung = 10W
- Stromverbrauch 4 W

#### **Umgebungsbedingungen**

- <sup>Ϙ</sup> Höhe bis 2000 m
- <sup>Ϙ</sup> Nur in geschlossenen Räumen zu verwenden
- <sup>Ϙ</sup> Temperatur 5 °C bis 40 °C
- <sup>Ϙ</sup> Installationskategorie II (Überspannungskategorie)
- Verschmutzungsgrad 2
- Maximale Luftfeuchtigkeit 80% für Temperaturen bis 31 °C; linear abnehmend bis auf 50% relative Luftfeuchtigkeit bei 40 °C.

#### **Sonstiges**

- Stromversorgung über USB 2.0
- Externe Stromversorgung optional
- <sup>Ϙ</sup> Betriebstemperaturbereich +5 °C 50 °C Feuchtigkeit 10% 90%
- <sup>Ϙ</sup> Minimale Computer-Konfiguration:
- Intel Pentium 4 oder DuoCore, 2 GHz, 1 GB RAM
- 24-Bit Graphik, 1024  $\times$  768, CD-ROM-Laufwerk
- EG-Konformitätserklärung verfügbar

#### **Normen**

- <sup>Ϙ</sup> EMI/RFIEN55011-B EN50082-1
- <sup>Ϙ</sup> EMC61000-3-261000-3-3

## **Masszeichnungen**

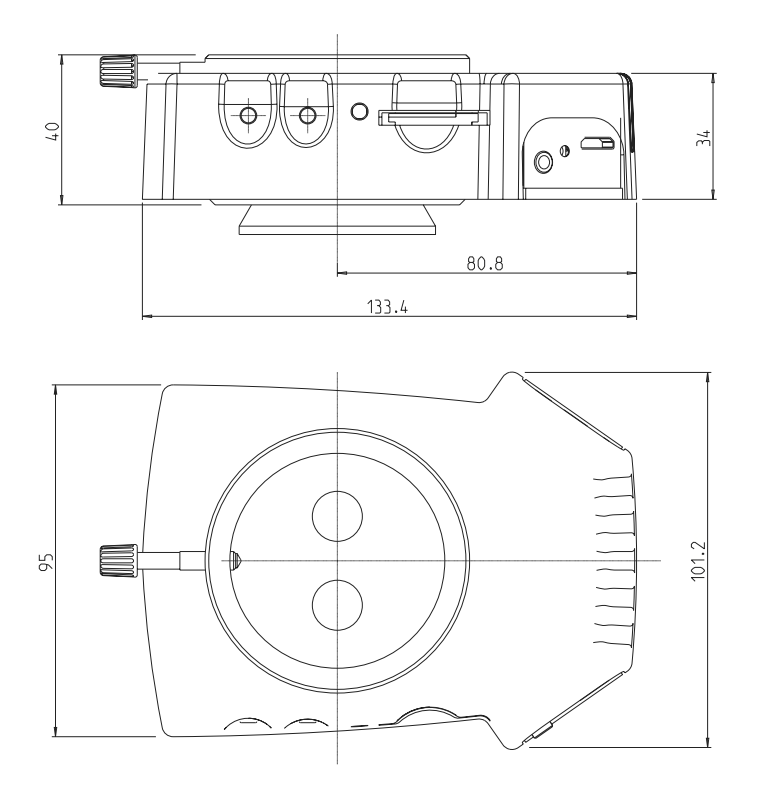

## **Masszeichnungen (Fortsetzung)**

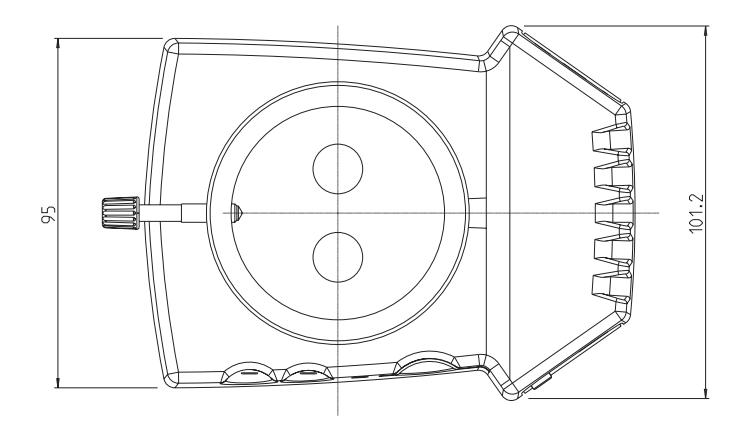

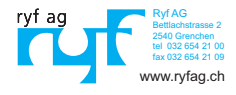